# **Centrální Registr Osob (CRO)**

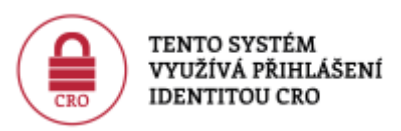

**Registrace a správa účtu CRO zde[:moje.slu.cz](https://moje.slu.cz/)**

# **Základní informace**

Každý uživatel univerzitních ICT systémů a služeb má přidělenu jednu unikátní elektronickou identitu (**CRO**). Tato identita se nemění a uživateli zůstává stejná během všech studií a pracovních poměrů na SU.

Pro **studenty** platí, že jim zůstane aktivní přístup po dobu **600 dní** po ukončení studia.

U **zaměstnanců** se přístup ukončuje **ihned** po vypršení smlouvy, není-li domluveno jinak.

- CRO je generována automaticky ve tvaru tři písmena (většinou první tři písmena z příjmení uživatele) a čtyři číslice - ve tvaru **xyz9876**
- CRO mj. tvoří uživatelské jméno pro přihlašování k ICT systémům a službám SU
- CRO lze zjistit na personálním portále [moje.slu.cz](https://moje.slu.cz/)  viz [návod](https://uit.opf.slu.cz/navody:zapomenuteheslo)

## **Uživatelské jméno**

- **CRO** většina ICT systémů a služeb SU (ve tvaru **xyz9876**)
- **CRO(at)slu.cz** wi-fi síť **[Eduroam](https://uit.opf.slu.cz/navody:eduroam)** (ve tvaru **xyz9876(at)slu.cz**)
- **CRO(at)ad.slu.cz** služba **[Microsoft 365](https://uit.opf.slu.cz/navody:officeonline)** a **[MS Teams](https://uit.opf.slu.cz/navody:officeteams)** (ve tvaru **xyz9876(at)ad.slu.cz**)

### **Heslo**

- **musí** obsahovat **minimálně** osm znaků
- **musí** obsahovat malé a velké písmeno
- **musí** obsahovat číslici
- **nesmí** obsahovat mezery a speciální znaky

### **Návody**

- založení CRO účtu naleznete **[zde](https://uit.opf.slu.cz/navody:cro)**
- změnu/obnovu hesla naleznete nebo zjištění zapomenutého uživatelského jména **[zde](https://uit.opf.slu.cz/navody:zapomenuteheslo)**

S pomocí CRO identity přihlašujete k:

- **[mailu OPF](https://uit.opf.slu.cz/sluzby:mail)**
- **[Portálu IS SU](https://uit.opf.slu.cz/issu)**
- **[elearningu OPF SU](https://elearning.opf.slu.cz/om)**
- **Novell,** [Public](http://files.opf.slu.cz/)
- **[Tisk](https://tisk.opf.slu.cz/)**
- **[ISKaM](http://iskam.opf.slu.cz/)**

#### **E-mail**

#### **Poštovní portál naleznete na adrese - [mail.slu.cz](https://mail.slu.cz)**

Přehled Vašich adres můžete získat po přihlášení na [moje.slu.cz](https://moje.slu.cz/)

Návody pro Horde naleznete [zde](https://uit.opf.slu.cz/horde)

#### **Portál IS SU**

**Portál IS SU naleznete na adrese - [is.slu.cz](http://is.slu.cz)**

#### **Helpdesk**

**HelpDesk funguje na e-mailové adrese helpdesk(at)opf.slu.cz. Více informací naleznete zde: [HelpDesk](https://uit.opf.slu.cz/navody:helpdesk)**

From: <https://uit.opf.slu.cz/>- **Ústav informačních technologií**

Permanent link: **<https://uit.opf.slu.cz/sluzby:cro?rev=1704805632>**

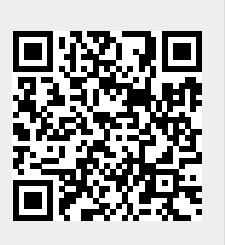

Last update: **2024/01/09 13:07**